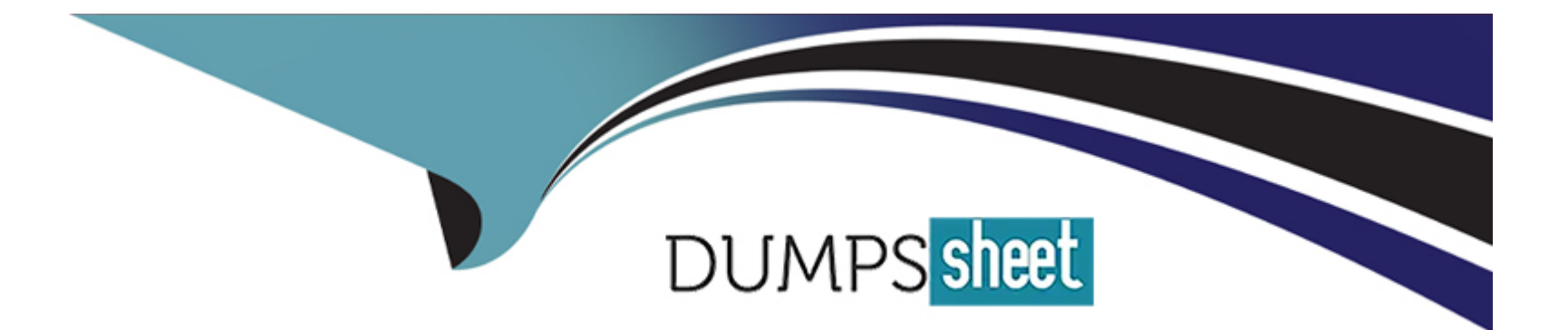

# **Free Questions for ICDL-Excel by dumpssheet**

## **Shared by Castaneda on 24-05-2024**

**For More Free Questions and Preparation Resources**

**Check the Links on Last Page**

## **Question 1**

#### **Question Type: MultipleChoice**

If the Enter key was pressed to accept the formula in cell E9, which of the following would be the result:

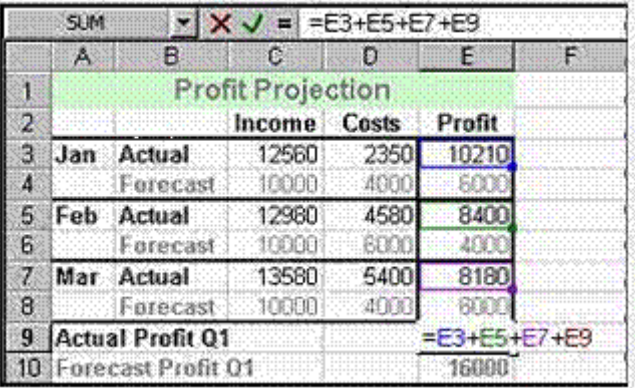

#### **Options:**

**A-** A #REF! error message.

- **B- A #VALUE! error message.**
- **C-** A #NAME! error message.
- **D-** A Circular Reference error message

D

### **Question 2**

**Question Type: MultipleChoice**

Enter a formula in cell D4 that would calculate the Pre-tax Salary for Cathy Miller. Press the Enter key when you have finished.

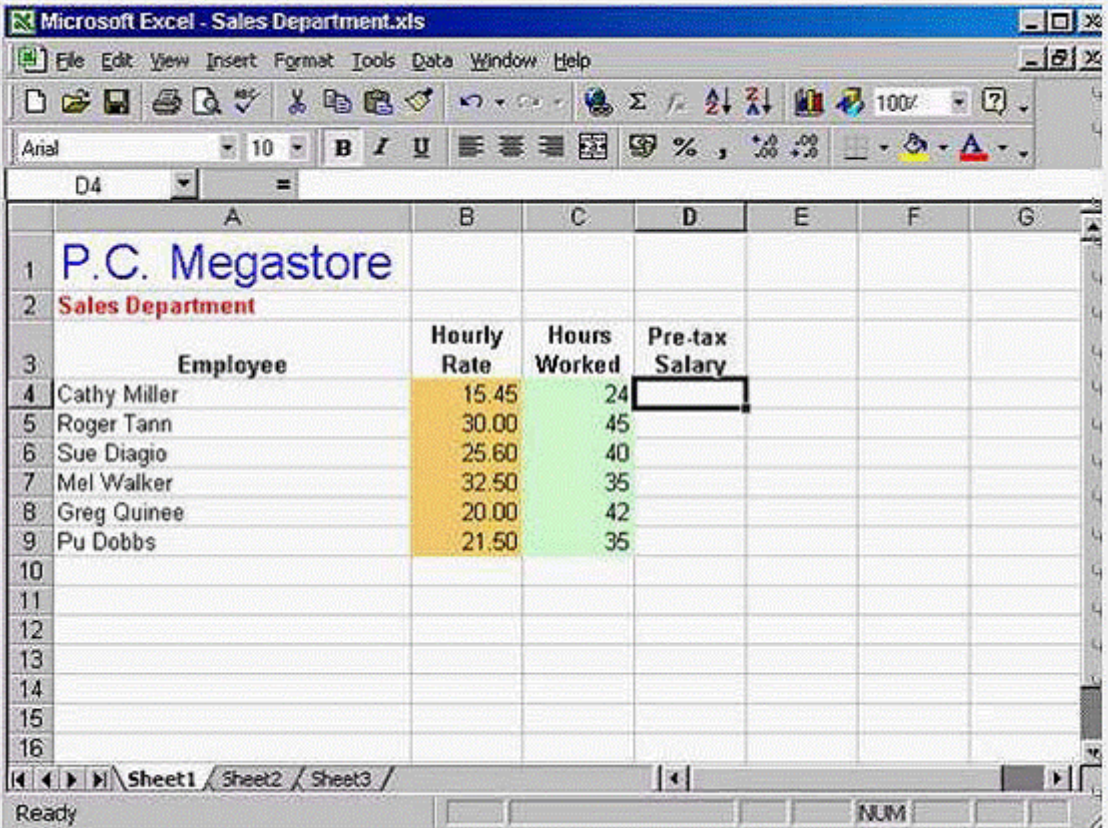

**A-** Option A

Type = B4\*C4 -> press Enter

## **Question 3**

**Question Type: MultipleChoice**

Change the name of the worksheet from Sheet2 to Costs.

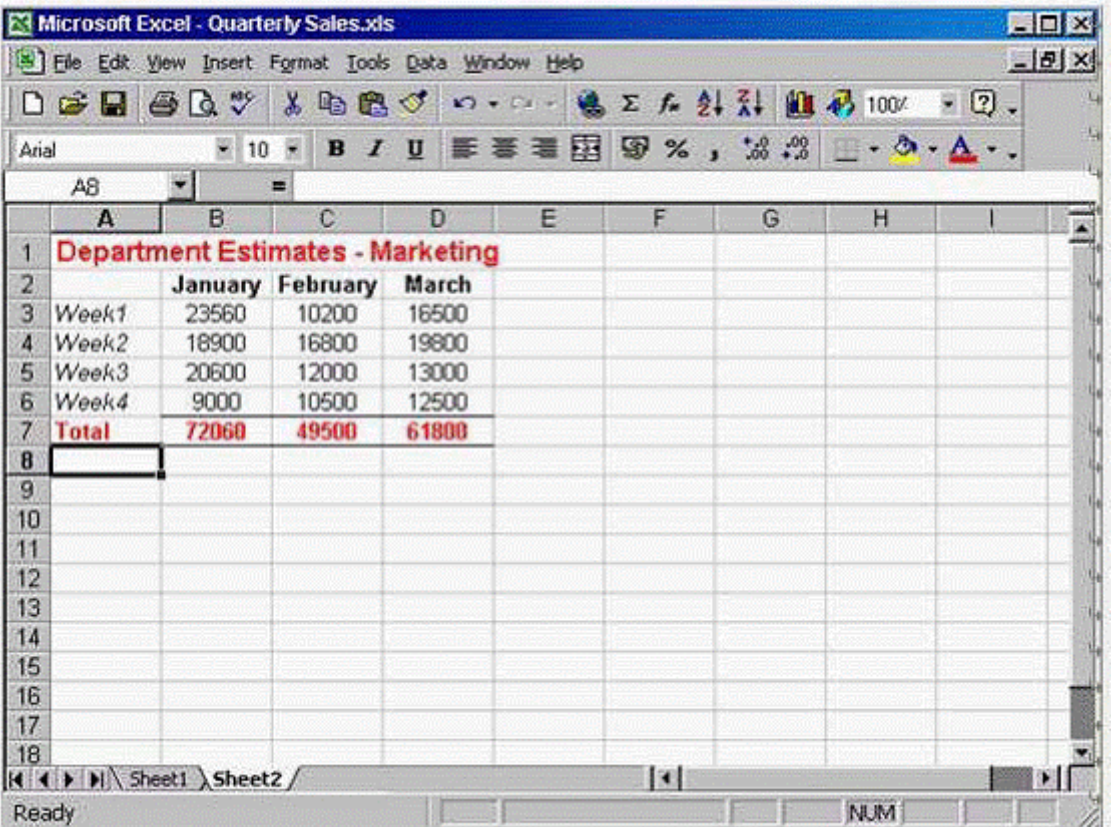

**A-** Option A

Right click on the sheet2 tab -> select rename -> type Costs

## **Question 4**

**Question Type: MultipleChoice**

Clear the contents of cell B3 without deleting the actual cell.

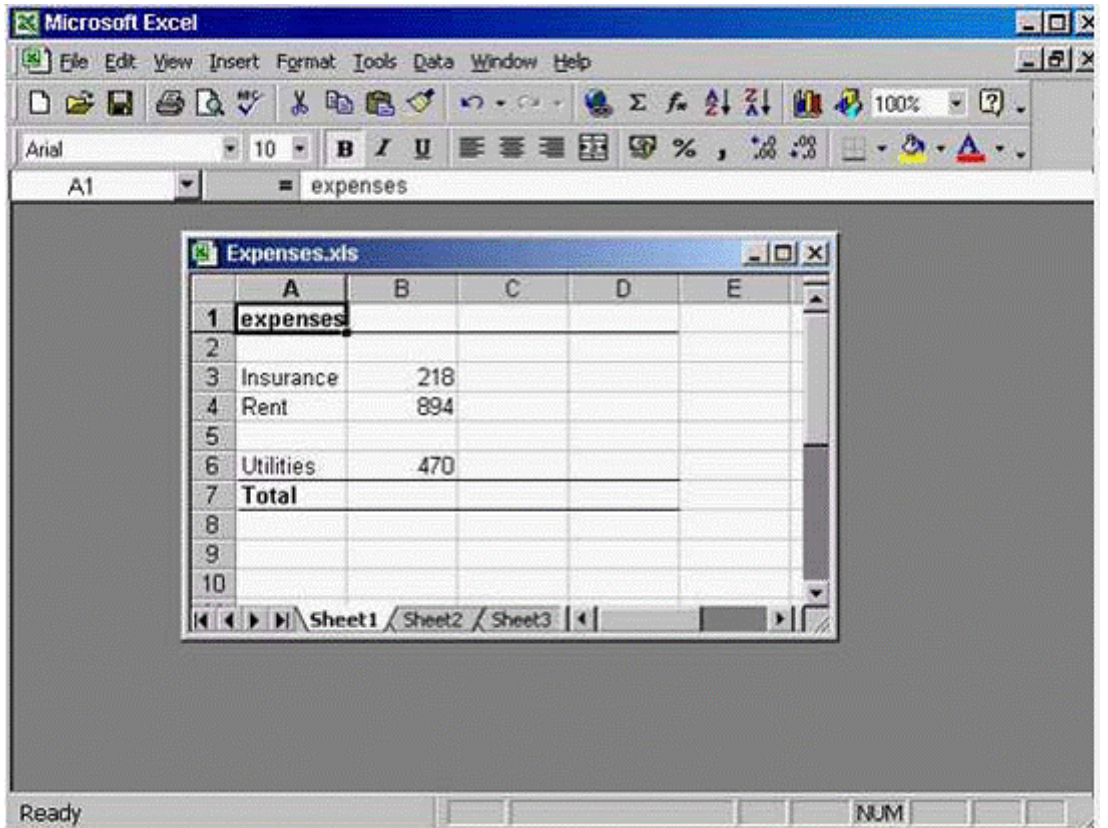

**A-** Option A

Select cell B3 -> press delete from the keyboard

### **Question 5**

**Question Type: MultipleChoice**

Delete row5 from this worksheet.

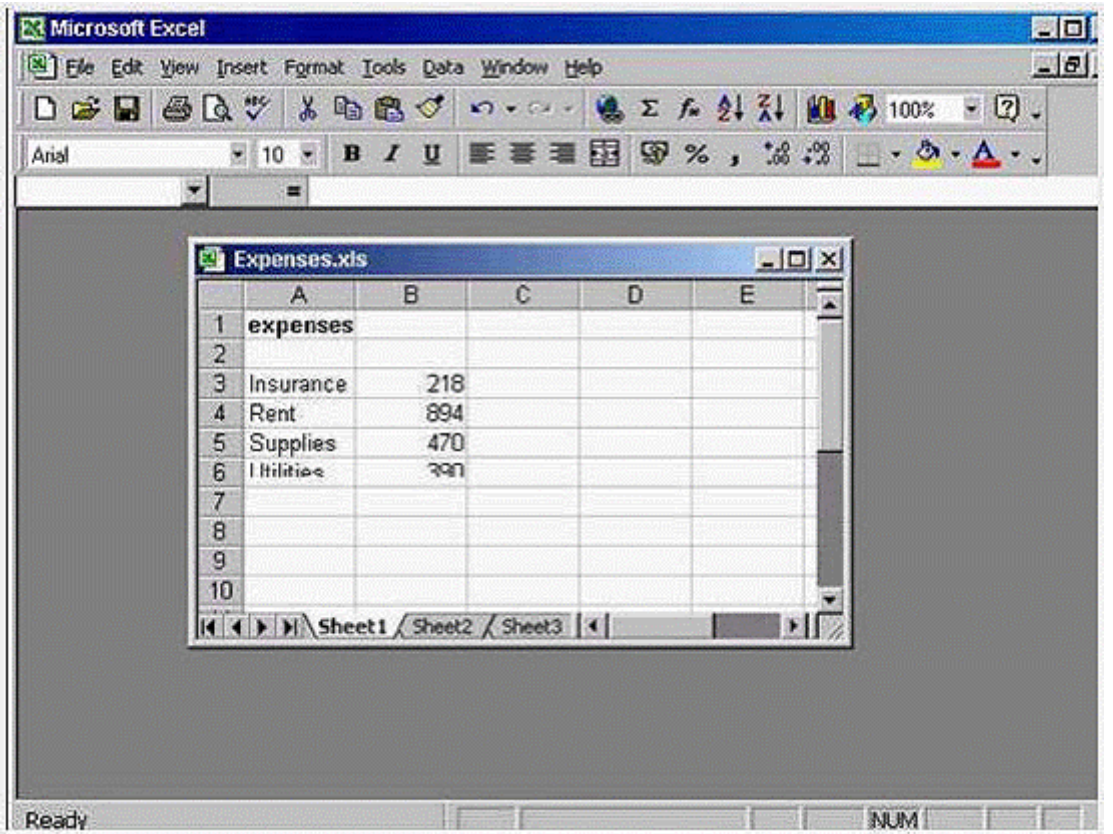

**A-** Option A

Right click on the gray area -> select delete

## **Question 6**

**Question Type: MultipleChoice**

Click on the location that selects all of the cells in column C.

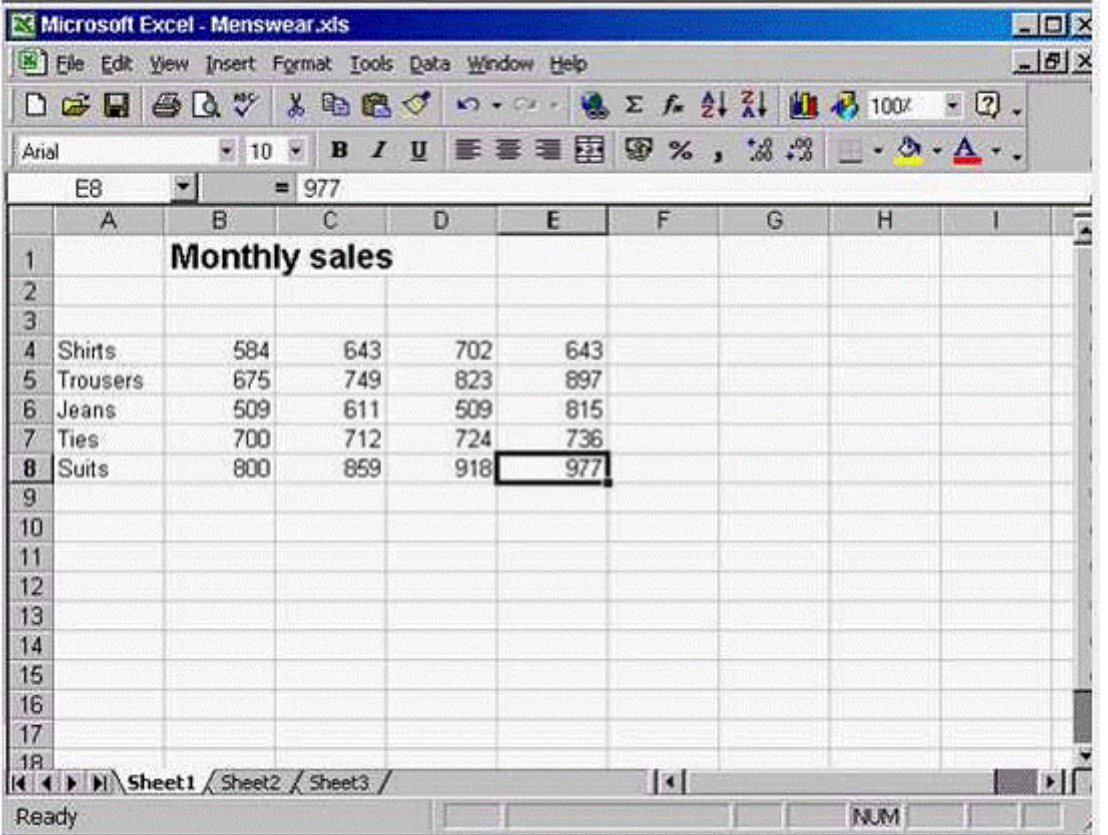

**A-** Option A

Click on the gray area of the column c

## **Question 7**

**Question Type: MultipleChoice**

Save a copy of this workbook with the new name Accounts.

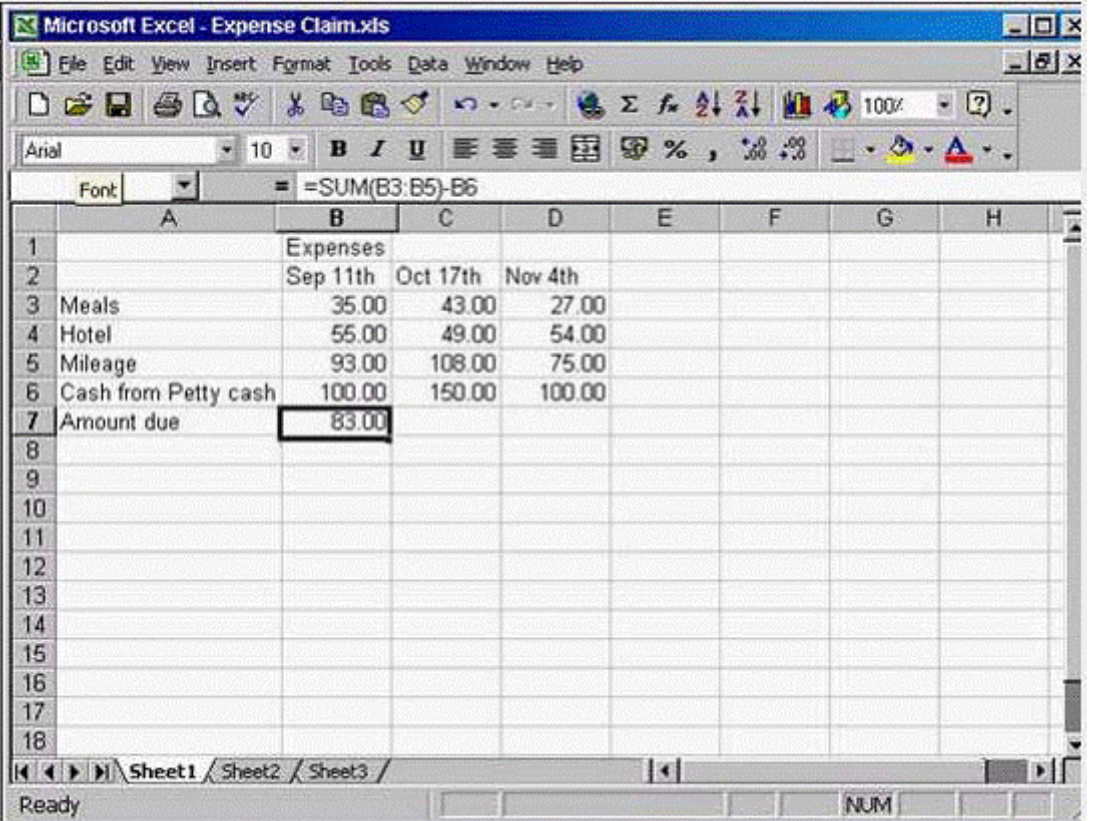

#### **A-** Option A

File -> save as -> change the name Expense Claim into Accounts -> ok

#### **Answer:**

A

To Get Premium Files for ICDL-Excel Visit

[https://www.p2pexams.com/products/icdl-exce](https://www.p2pexams.com/products/ICDL-Excel)l

For More Free Questions Visit [https://www.p2pexams.com/icdl/pdf/icdl-exce](https://www.p2pexams.com/icdl/pdf/icdl-excel)l